## **MERGING <mark>H</mark>ANUBIS**

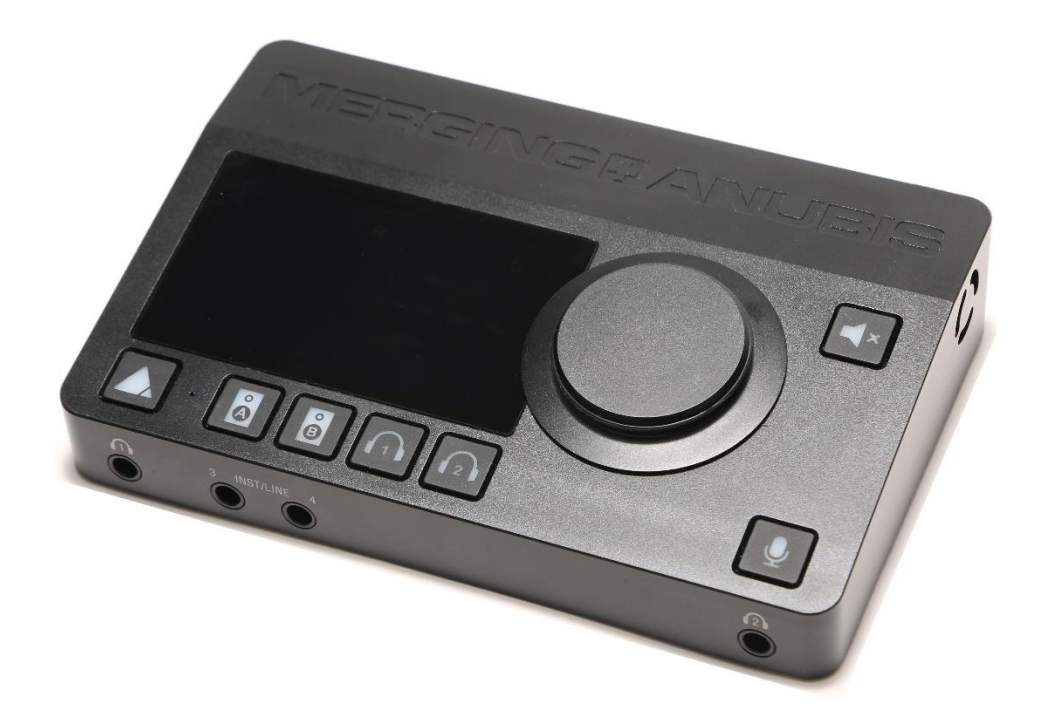

## MERGING+ANUBIS Release Notes

www.merging.com/anubis

# **MERGING HANUBIS**

## MERGING+ANUBIS FIRMWARE

#### **Latest certified Firmware and Maintenance modes are distributed by Merging in the Anubis download section.<https://www.merging.com/anubis/download>**

Verify your Anubis Firmware version and Maintenance mode version by going to the Anubis under Settings>Info*.* You should see the Firmware version number such as v1.0.9b39588 and the Maintenance mode version, such as 16, Merging releases new firmware frequently for Anubis.

Refer to the Anubis User Manual Firmware Update section in order to proceed with a Firmware update, or consults our online documentation.

#### **[MERGING+ANUBIS](https://confluence.merging.com/display/PUBLICDOC/MERGING+ANUBIS) Firmware Update Procedure**

*Note: There are two types updates possible. Either the Anubis Firmware update (frequent releases) or the Maintenance Mode update (un-frequent releases but mandatory for some firmware).*

Anubis Support Download Section (for Drivers, Apps and Firmwares links) **<https://www.merging.com/anubis/download>**

#### **Under development / Not yet Supported**

- DSD64, DSD128 and DSD256 formats
- GPIO

#### **ANUBIS FIRMWARE UPDATES HISTORY**

#### **Fixed in Firmware version 1.0.9b40042** *(Based on Maintenance Mode 16)*

- New. DXD Support\*
- New. Default Ex-Factory configuration updated
- New. AD Split mode option under Settings>Inputs
- New. Web page skin
- New. Info page details enhanced
- New. Single and Auto-Patching feature
- **·** Improvements. Zipper noise optimized (smoother)
- Improvements. Monitor type 1.1 support
- **■** Improvements. General Monitoring Mission
- **Exed. Pro vs. Premium limitation issues**
- **Example 1 Fixed. Multi-patch Outputs support**
- Fixed. Page scrolling less sensitive to selections
- **Example 2** Fixed. Volume control was not affecting the Talker
- Fixed. DC offset remover integration time now constant vs sampling rate
- Fixed. Talkback control improvements
- Fixed. Peak Meters display for Outputs and reset
- Fixed. Overlay menu display issue when leaving settings

*\* When running in DXD, ANEMAN might display an ethernet Overrun error on the ANUBIS at initialization. Please clear this error.*

#### **Firmware version 1.0.9b39588** *(Based on Maintenance Mode 16)*

■ First version available to end users

www.merging.com/anubis

# **MERGING HANUBIS**

### **ANUBIS TROUBLESHOOTING**

#### **Rollback Firmware**

Users that need to roll back to a previous firmware version can do so. But Merging recommends not doing this operation since it is possible that the previous firmware might not be compatible with your current ASIO or VAD Driver, so you might have to roll back the driver as well.

#### **Cannot access the Anubis maintenance mode from ANEMAN**

Make sure that you are running ANEMAN v1.1.7 build 39688 and higher.

*Warning: RAVENNA Easy Connect is not supporting Anubis*

**RAVENNA ASIO Driver error:** Make sure you are running the version 12.0.1 and higher. If using Horus or Hapi those must be on firmware 3.9.4 and higher.

**VAD macOS Driver error:** Make sure you are running version 2.0.39648 and higher. If using Horus or Hapi those must be on firmware 3.9.4 and higher.

#### **Firewall and Antivirus:**

Windows Firewall:

The Windows Firewall can block communication between Anubis and the Application. We recommend users to disable the Public Network Firewall

Procedure:

- 1. Go in Windows Control Panel > Windows Firewall.
- 2. Click on "Turn Windows Firewall on or off"
- 3. Go to the Public Network section and select "Turn Off Windows Firewall"

Disable Antivirus:

*Merging also recommends users to disable their Antivirus, some Antivirus as Avast and Sophos have been known to block the Anubis discovery and network connections*

## **MERGING+ANUBIS ONLINE DATABASE**

<https://confluence.merging.com/display/PUBLICDOC/MERGING+ANUBIS>

www.merging.com/anubis